# **Sky Recorder User Manual**

#### **[Sky Recorder User Manual](#page-0-0)**

- <span id="page-0-0"></span>[1. Introduction](#page-0-1)
	- 1.1 [Overview](#page-0-2)
	- 1.2 Input [Interfaces](#page-0-3)
	- 1.3 Output [Interfaces](#page-1-0)
- [2. Trouble](#page-2-0) Shooting

<span id="page-0-2"></span><span id="page-0-1"></span>2.1 Multicast on [Windows](#page-2-1)

### **1. Introduction**

#### **1.1 Overview**

Sky Recorder is a tool to record and replay binary or text data.

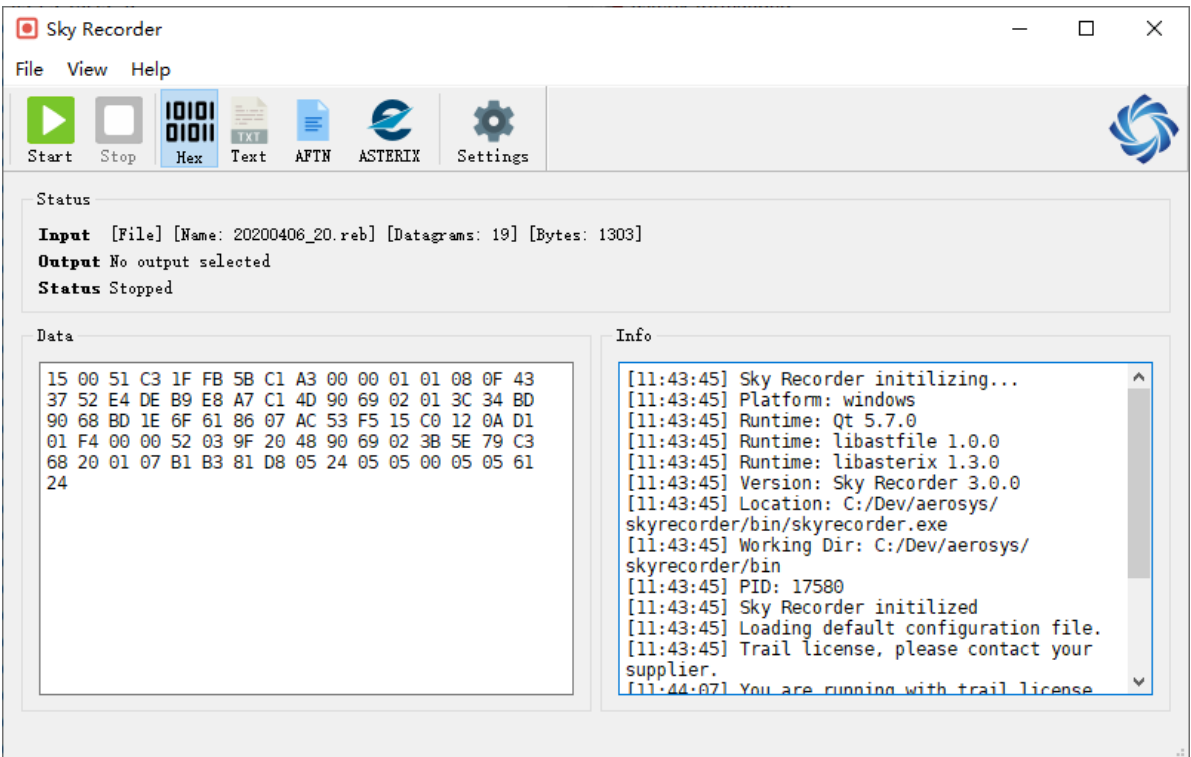

Sky Recorder supports different type of input and output interfaces, including serial, LAN, and files.

Sky Recorder is general purpose data recording and playback tool, it works with both binary and text data.

Sky Recorder has a set of data decoding functions, and can decode live data in different formats.

#### **1.2 Input Interfaces**

Sky Recorder supports the next types of input interfaces.

- <span id="page-0-3"></span>UDP Multicast
- UDP Unicast
- UDP Broadcast
- TCP Client
- Serial Async (RS232)
- Serial Sync (HDLC)
- Recording Files

*Note*: Serial interface need relative hardware.

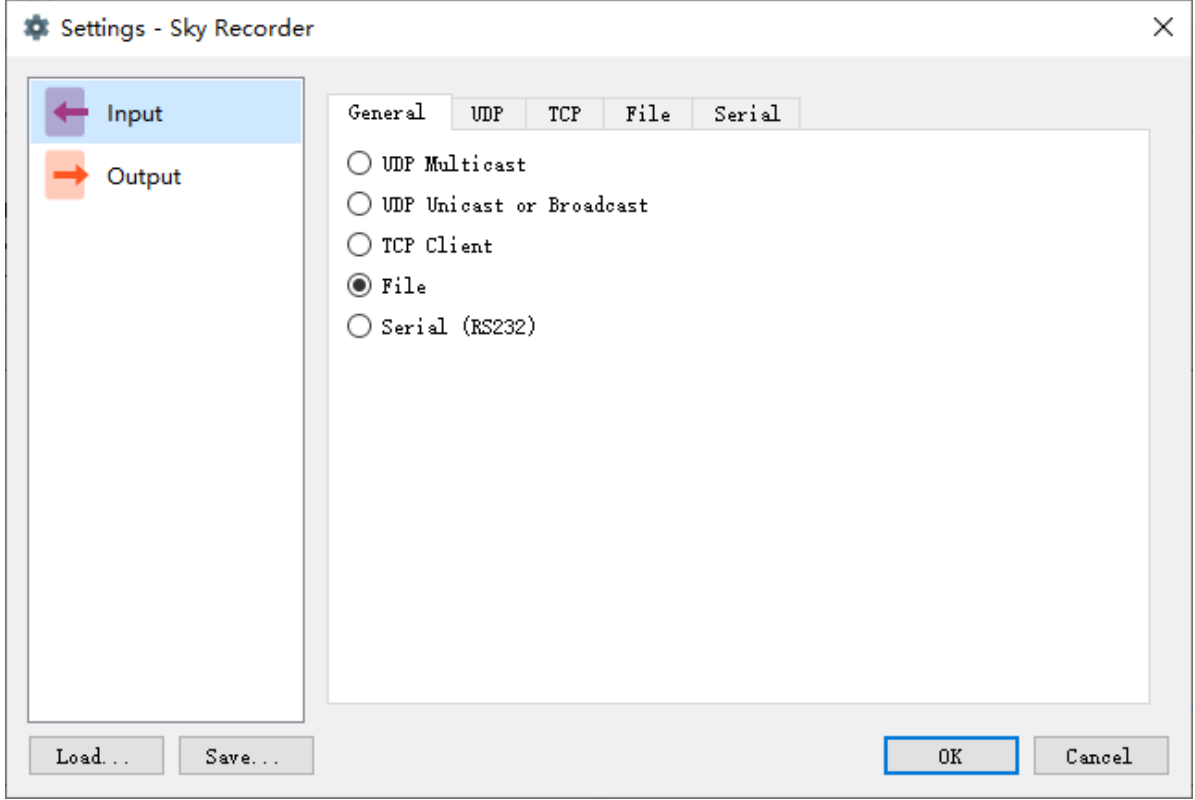

#### **1.3 Output Interfaces**

Sky Recorder supports the next types of output interfaces.

- <span id="page-1-0"></span>UDP Multicast
- UDP Unicast
- UDP Broadcast
- Serial Async (RS232)
- Serial Sync (HDLC)
- Recording Files

*Note*: Serial interface need relative hardware.

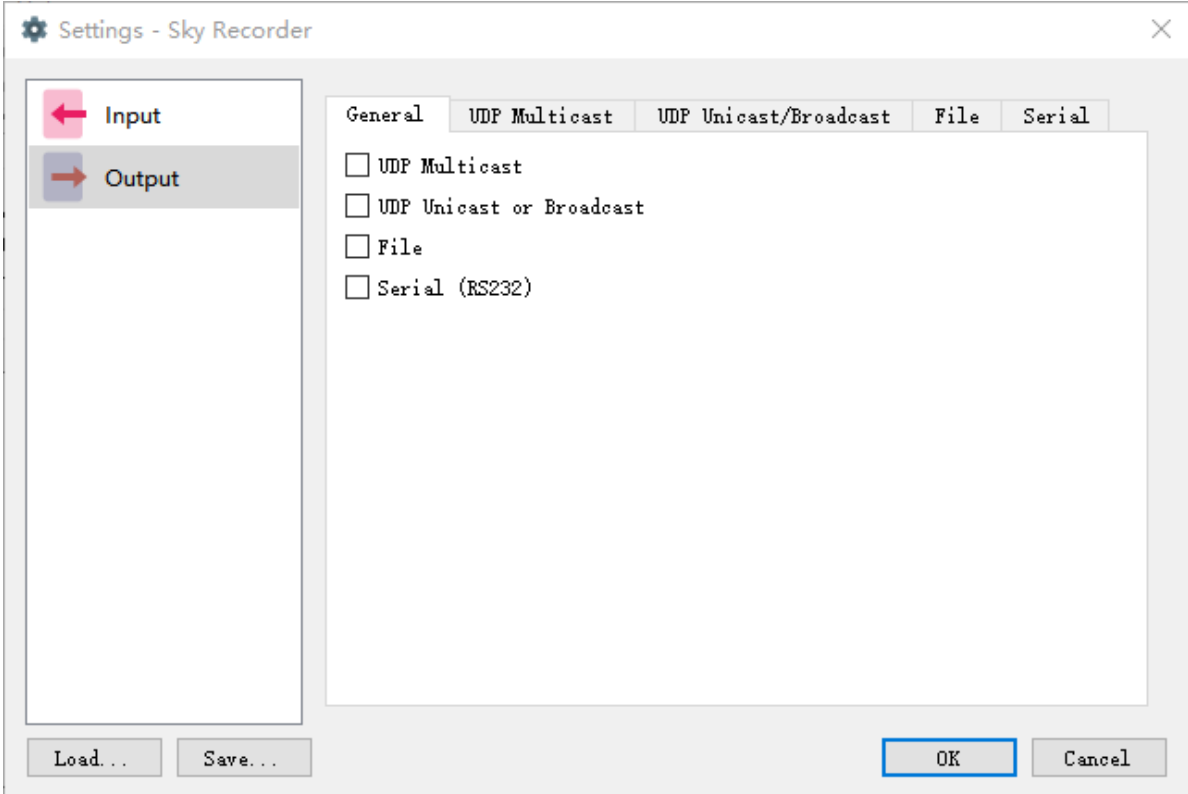

## <span id="page-2-0"></span>**2. Trouble Shooting**

### <span id="page-2-1"></span>**2.1 Multicast on Windows**

There is a [known issue](https://bugreports.qt.io/browse/QTBUG-27641) that when receiving UDP multicast on a windows PC with multiple LAN interfaces, sometimes even interface has been specified in config, it still cannot receive multicast input.

This is because IGMP message is not correctly sent to selected interface.

To solve this problem, we need to manually add relative routing.

For example, we want to receive multicast 224.0.1.5 on a interface with IP 192.168.0.100, we need to use command route add 224.0.1.5 mask 255.255.255.255 192.168.0.100 to manually add route. And use command route print to verify.

Then we will be able to receive UDP multicast from desired interface.

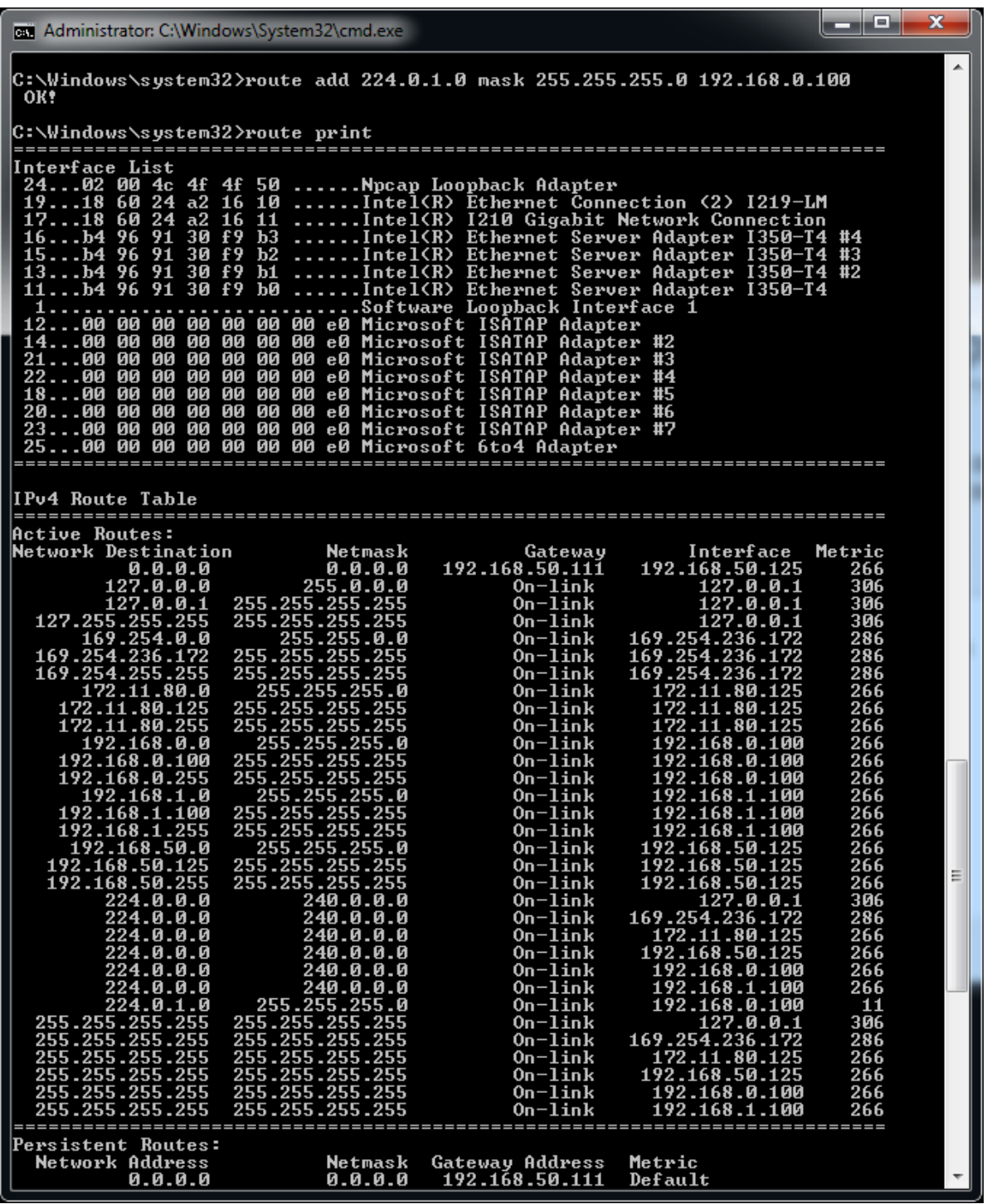